# Performance Analyse : Mesure et **Optimisation**

**Romaric David** *david@unistra.fr* **Direction Informatique** 21/11/2013

itualidad<br>lien<br>**Transportives**<br>Itulalisation ellence<br>1970 irs<br>1975 en 5chaft LINARITÉ

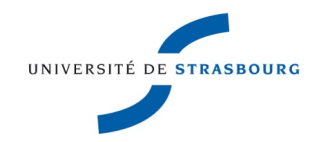

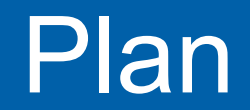

#### Bases de l'optimisation

MdS - 07/10/2013

### Performance ? What is it all about ?

### **Mesure**

- **Deparation : CPU**
- **Detimisation : mémoire**
- ▶ Conclusion

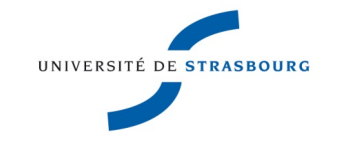

**2**

MdS - 07/10/2013

- **En tant qu'utilisateur, nous sommes sensibles au temps d'exécution** d'une application, à son **empreinte mémoire** et aux **ressources** qu'elle consomme. Cet atelier présente les outils à notre disposition pour mesurer ces différentes grandeurs ⇒ **Profiling**.
- **L'atelier illustrera également quelques méthodes** pour consommer moins de temps, mémoire et de ressources ⇒ **Optimisation**.
- **Les programmes étudiés pour cet atelier sont des** programmes séquentiels en C.

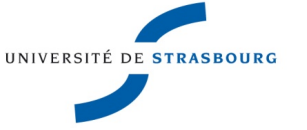

**3**

## Mesure basique

### Bases de l'optimisation

MdS - 07/10/2013

**Mesure du temps d'exécution** Outil externe : **time** ou **/usr/bin/time**

### **L** time [executable]

- Temps total (wall-clock time)
- **Temps en mode utilisateur (user)**
- **Temps passé dans les appels système (sys).** Exemple : printf, read, write, ...
- Wall-clock = user + sys + temps d'attente i/o
- Appel système équivalent : **getrusage**
- Ceci ne donne qu'une vision globale du déroulé

## TP 0 : Obtention des fichiers

#### Bases de l'optimisation

MdS - 07/10/2013

### **Connectez-vous sur vos PC**

- wget http://hpc-web.u-strasbg.fr/optim.tgz
- **Décompressez l'archive**
- **Vous obtenez un répertoire** optim\_base

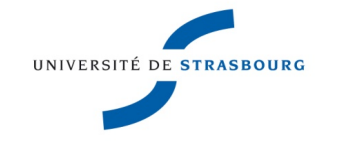

**5**

# TP 1 : Temps d'exécution

#### Bases de l'optimisation

MdS - 07/10/2013

- **Nous utilisons le fichier** optim\_base/jv/jv.c
- ▶ Compilez ce programme
- Exécutez le programme par time ./executable
- Que peut-on dire du temps passé en I/O ?

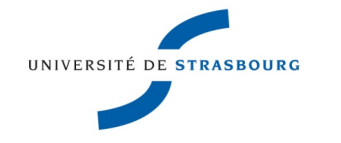

**6**

# Mesure : 1 première loupe

#### Bases de l'optimisation

- À la compilation, il est possible d'instrumenter automatiquement le code, pour mesurer le temps passé routine par routine.
- **Par échantillonnage à l'exécution, le programme** examinera la fonction dans laquelle il se trouve et lui attribuera le quantum de temps écoulé
- **Un profil est généré à la fin de l'exécution**
- ▶ Ce profil est analysé avec gprof

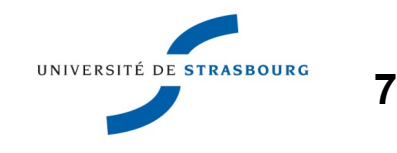

# Mesure : 1 première loupe

#### Bases de l'optimisation

MdS - 07/10/2013

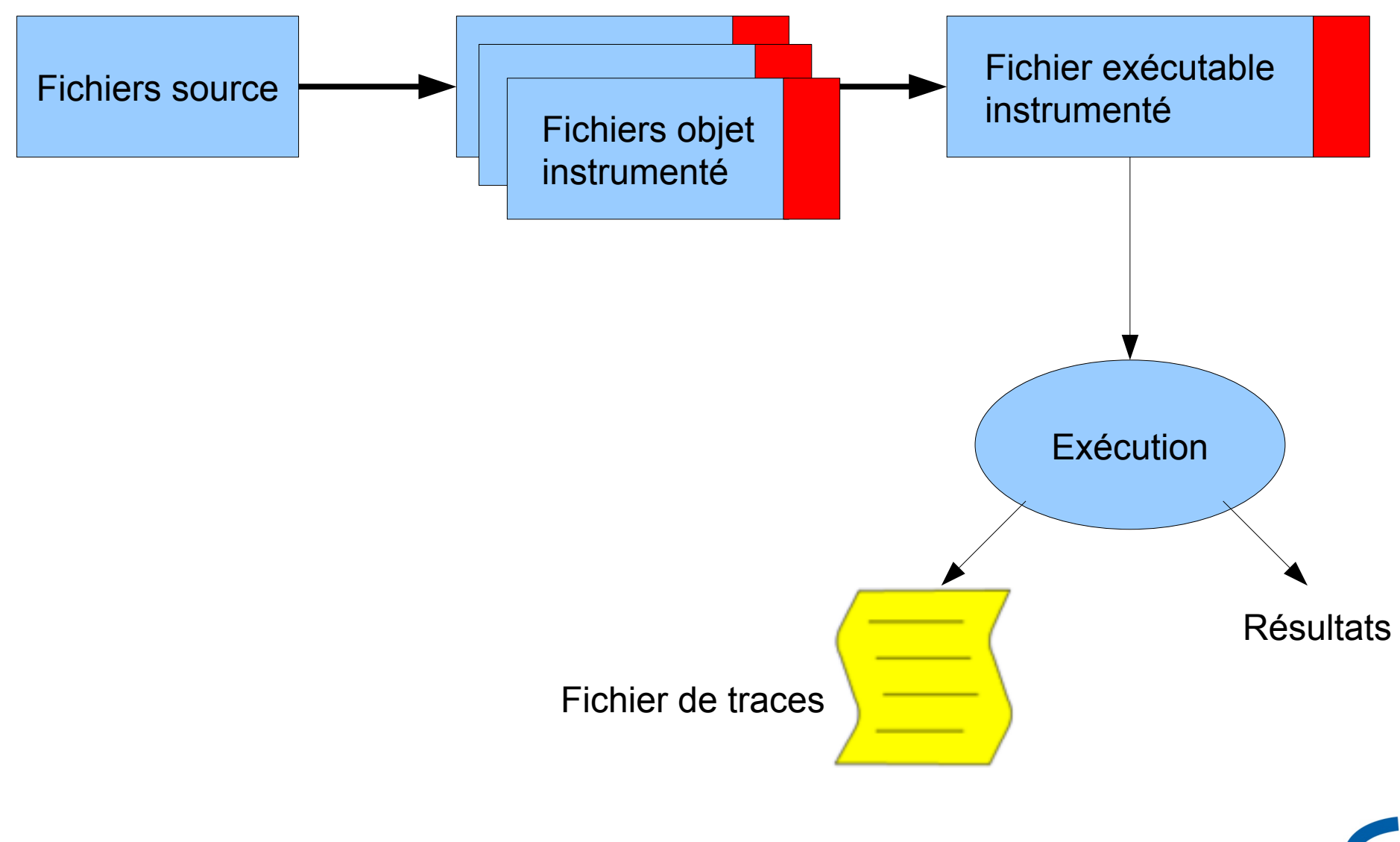

UNIVERSITÉ DE STRASBOURG

# Mesure : 1 première loupe

#### Bases de l'optimisation

MdS - 07/10/2013

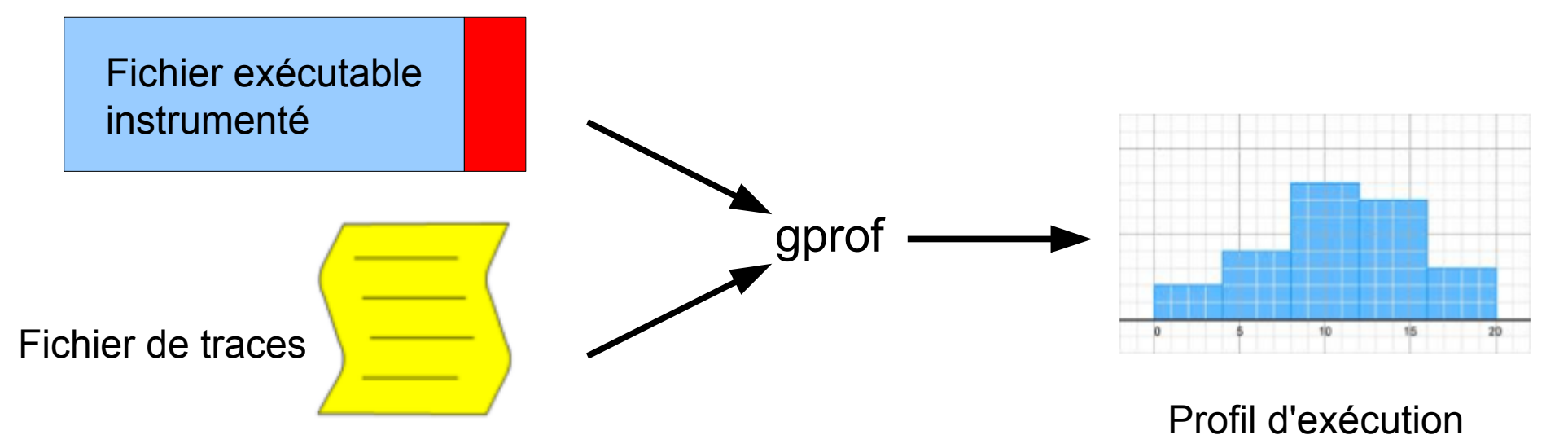

**Dans le profil d'exécution, on retrouve :** 

- Le temps passé dans chaque fonction, en intégrant les fonctions appelées : **temps inclusif** (100% pour main)
- Le temps passé dans chaque fonction sans tenir compte des fonctions appelées : **temps exclusif**

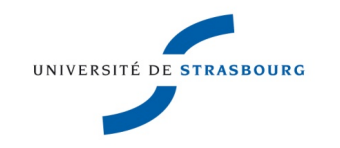

**9**

# TP 2 : Utilisation du profiler

#### Bases de l'optimisation

MdS - 07/10/2013

- **Nous utilisons le fichier** /optim\_base/jv/jv.c
- ▶ Compilez ce programme avec l'option d'instrumentation (-pg)
- **Exécutez le programme, vous devriez obtenir un** fichier gmon.out
- **Analysez ce fichier avec gprof :** gprof ./a.out gmon.out

Examinons la sortie en détails (votre sortie peut varier)

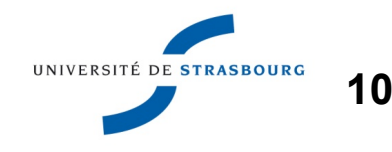

### Bases de l'optimisation

MdS - 07/10/2013

### **Premiers chiffres : profil plate**

rdavid@jdevt7b:/usr/local/atelier/jv\$ gprof ./a.out gmon.out Flat profile:

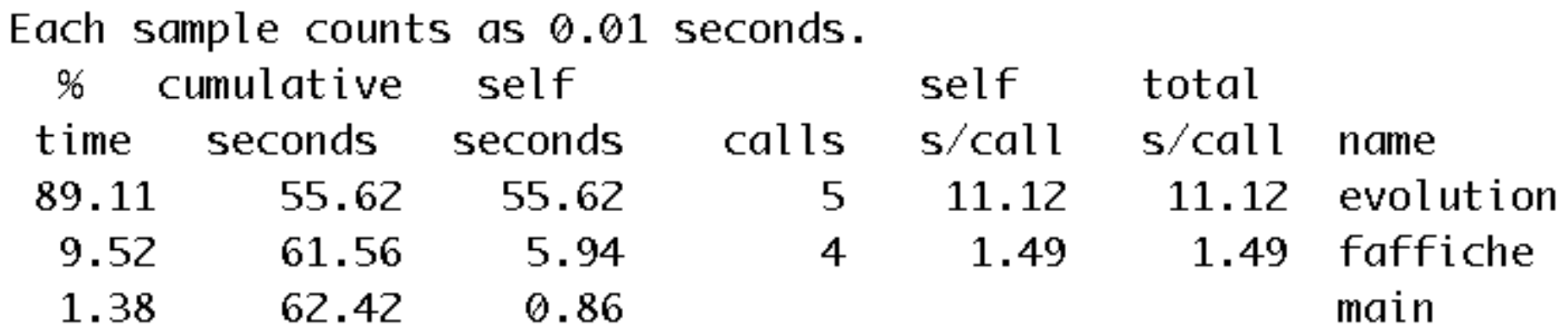

Le profil est dit plat car chaque fonction est représentée au même niveau

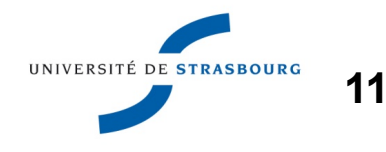

### Bases de l'optimisation

MdS - 07/10/2013

### **Deuxièmes chiffres : graphe d'appel**

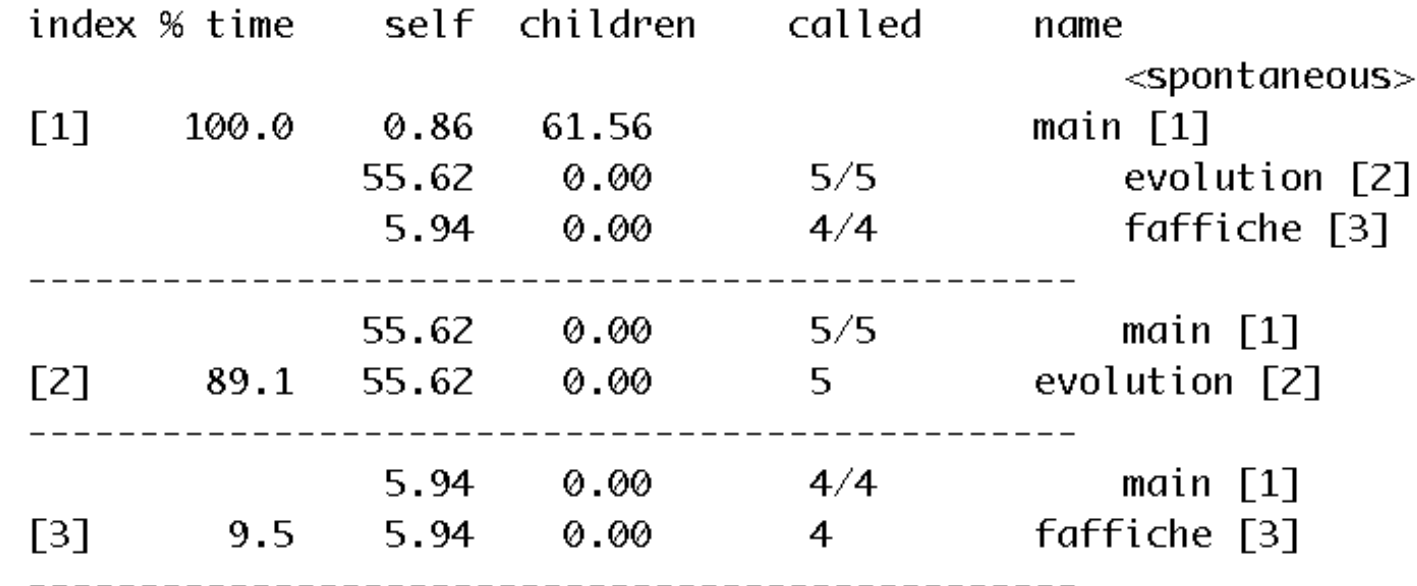

▶ Ceci nous permet de retracer l'exécution du programme. Ici, seul main appelle d'autres fonctions

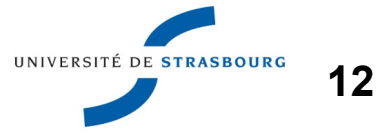

# TP 2 : Sortie de gprof

#### Bases de l'optimisation

- **Pour aller plus loin...**
- **Des outils peuvent analyser la sortie de gprof pour** produire une représentation du graphe d'appel
- Essayez python optim\_base/utils/gprof2dot.py
- La sortie générée peut être visualisée par xdot :

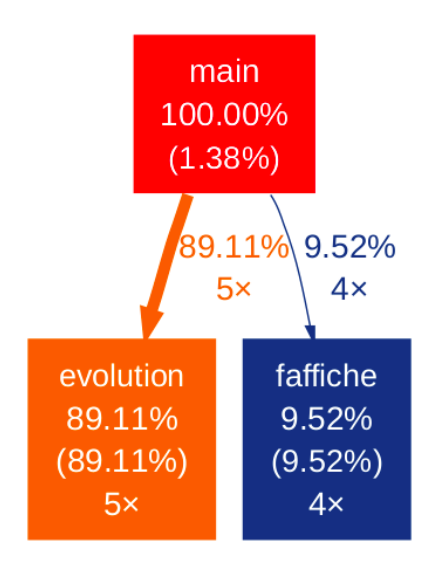

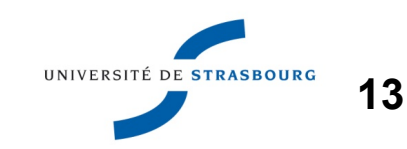

# TP 2 : Sortie de gprof

MdS - 07/10/2013

Gprof permet également d'extraire le temps passé ligne par ligne

- $\triangleright$  Compilez jv.c avec les options -pg et -g
- **Exécutez le programme**
- Analysez la trace produite avec  $q_{\text{prot}} 1$
- **Dans la sortie, les noms de fonctions sont** remplacés par des numéros de ligne dans des fichiers sources

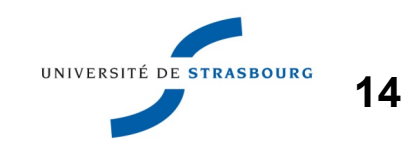

# TP 2 : Sortie de gprof

#### Bases de l'optimisation

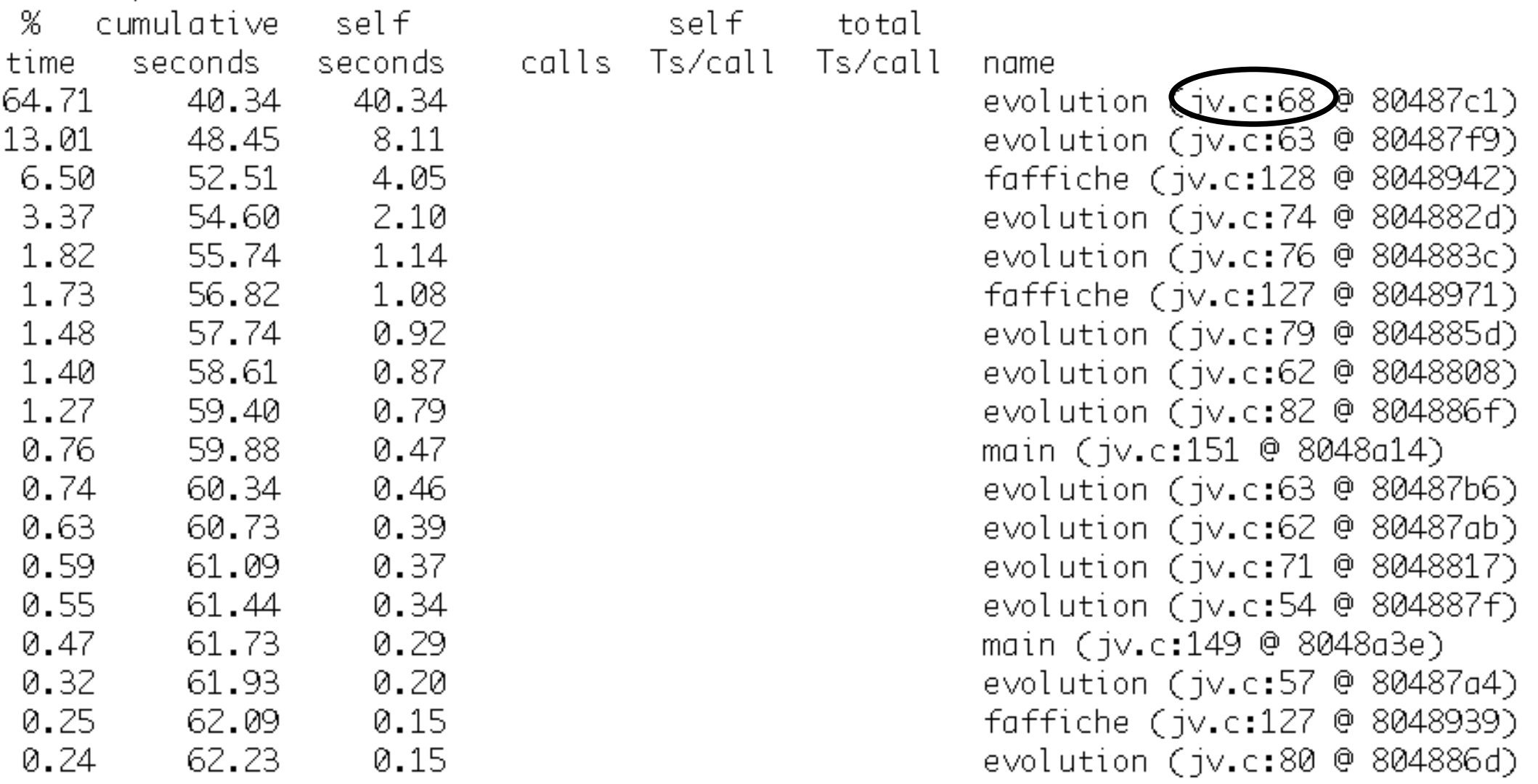

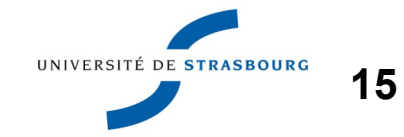

MdS - 07/10/2013

### **Examinons la ligne en question :**

nbvoisins+=g1[((xv+maxi)%maxi)\*maxj+(yv+maxj)  $%maxj$ ;

**Elle contient des opérations arithmétiques et une** recopie mémoire

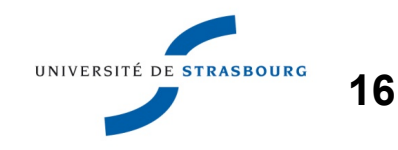

- **Mesure du temps passé en contexte utilisateur** uniquement
- Surcoût en temps lié au interruptions régulières
- Le profiling nécessite une recompilation ⇒ pas de profiling des bibliothèques externes non prévues pour le profiling.

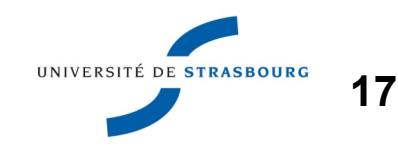

#### Bases de l'optimisation

MdS - 07/10/2013

### **Exemple de compilation séparée : fonction** évolution est recompilée sans -pg, le graphe d'appels est incomplet :

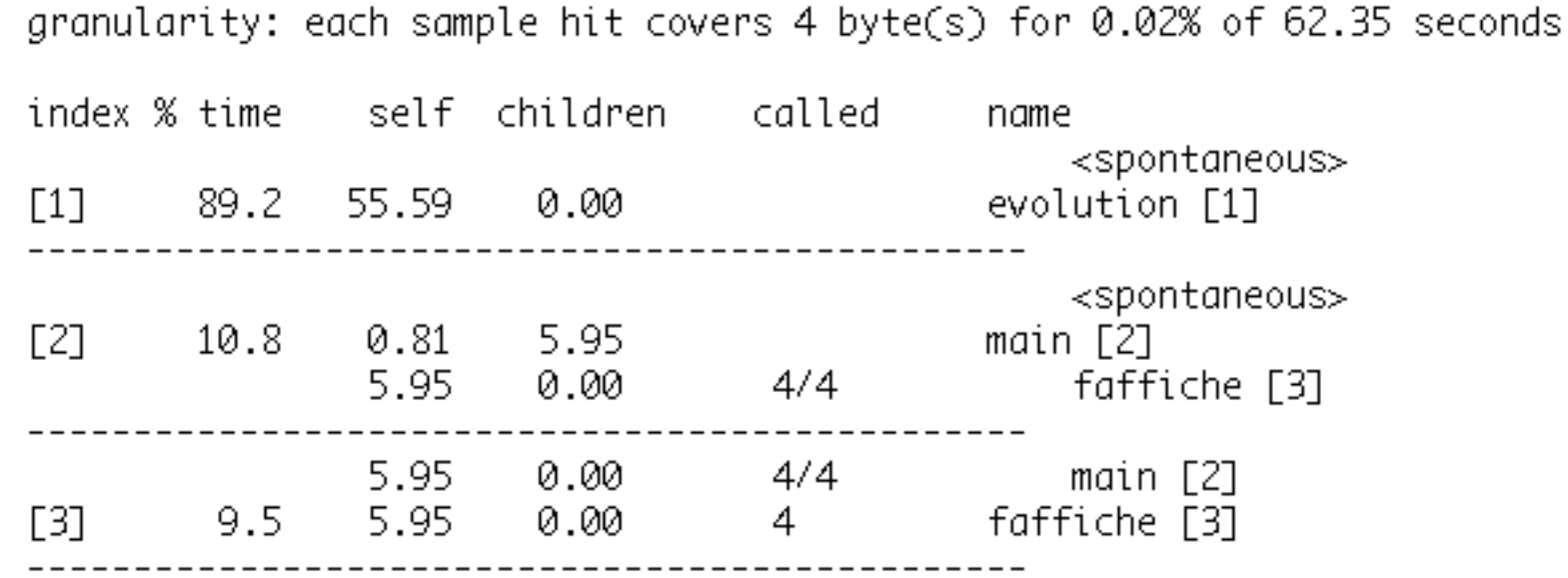

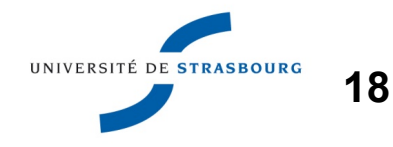

- Gprof est un bon **outil de mesure** pour synthétiser des informations quantitatives sur un programme
- **Présent dans de nombreuses distributions Linux**
- ▶ Gprof fait partie des premiers outils à utiliser
- **Par contre, si les performances ne sont pas** satisfaisantes, il nous faut trouver par nous même les pistes d'amélioration
- **Certains outils mesurent plus précisément le** comportement du programme et éclairent sur des pistes à utiliser

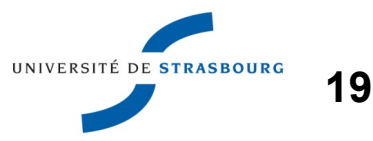

### Bases de l'optimisation

MdS - 07/10/2013

### **L'architecture des processeurs actuels est** représentée ici :

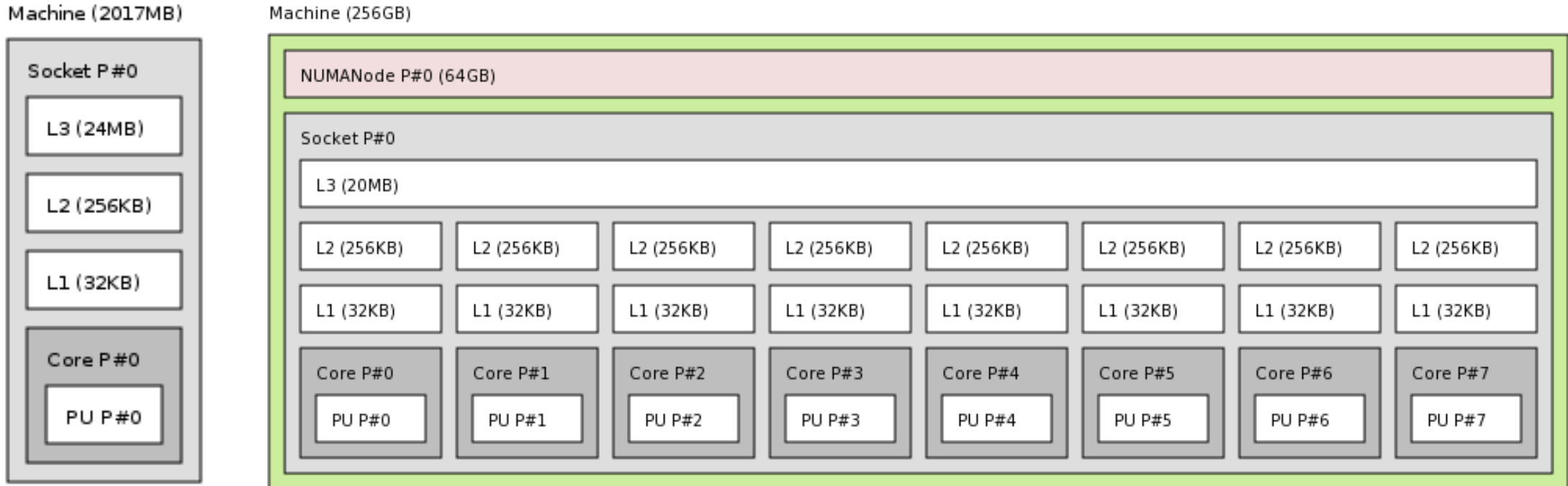

Machine mono-coeur Machine multi-coeur

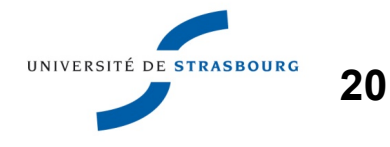

MdS - 07/10/2013

### **Utilité du cache**

- Le cache est une mémoire rapide de petite taille
- Au fur et à mesure de leur utilisation en mémoire, les données sont placées dans les différents niveaux de cache par le matériel
- Le cache étant de taille limitée, il est nécessaire fréquemment de remplacer les données qui s'y trouvent par d'autres données
- Il existe différents algorithmes qui associent une donnée (@ mémoire) et son emplacement dans le cache

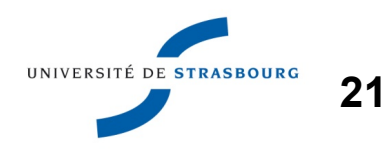

MdS - 07/10/2013

**22**

Le nombre de cycles nécessaires à l'obtention d'une donnée dépend de son emplacement :

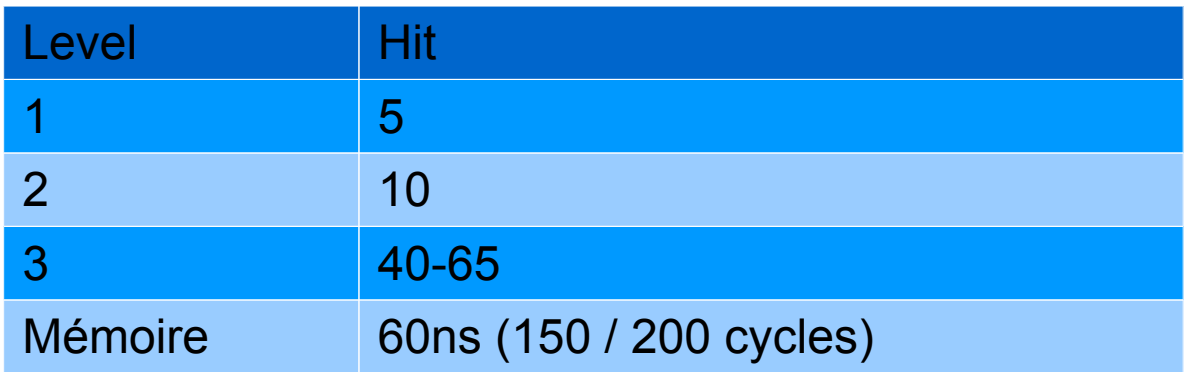

Source http://software.intel.com/en-us/forums/topic/287236

**Notez que pour les machines multi-processeurs,** les délais dépendent en plus du processeur rattaché à la mémoire correspondante

- ▶ On gagnera donc à utiliser des données qui se trouvent dans le cache
- Un défaut de cache, le fait d'utiliser une donnée qui ne se trouve pas dans le cache, est coûteux en termes de performances.
- Les défauts de cache sont nombreux et inévitables, on va néanmoins chercher à les minimiser
- I existe 2 méthodes de mesure

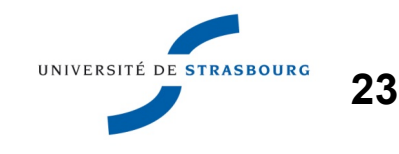

MdS - 07/10/2013

Mesure basées sur les événements matériels :

- Les processeurs sont munis d'un grand nombre de compteurs
- La bibliothèque PAPI (Performance Application Programming Interface) donne accès à ces compteurs de manière portable
- PAPI est utilisée par d'autres outils comme TAU
- **Mesure basée sur des simulateurs** 
	- Le simulateur valgrind peut accueillir un simulateur de cache à 3 niveaux

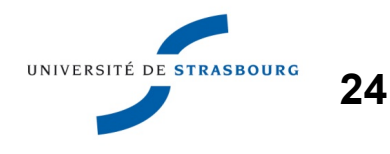

MdS - 07/10/2013

### Sur la machine virtuelle de l'atelier, nous utilisons valgrind + cachegrind :

rdavid@jdevt7b:~/Jeuvie\$ valgrind **--tool=cachegrind** optim\_base/jv/jv.short

==5207== Cachegrind, a cache and branch-prediction profiler

==5207== Copyright (C) 2002-2011, and GNU GPL'd, by Nicholas Nethercote et al.

==5207== Using Valgrind-3.7.0 and LibVEX; rerun with -h for copyright info

==5207== Command: /usr/local/atelier/jv/jv.short

 $==5207==$ 

--5207-- warning: L3 cache found, using its data for the LL simulation.

Sur la machine support d'exécution Last-Level (pour le modèle de cache)

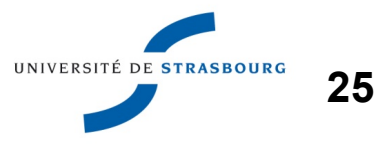

#### Bases de l'optimisation

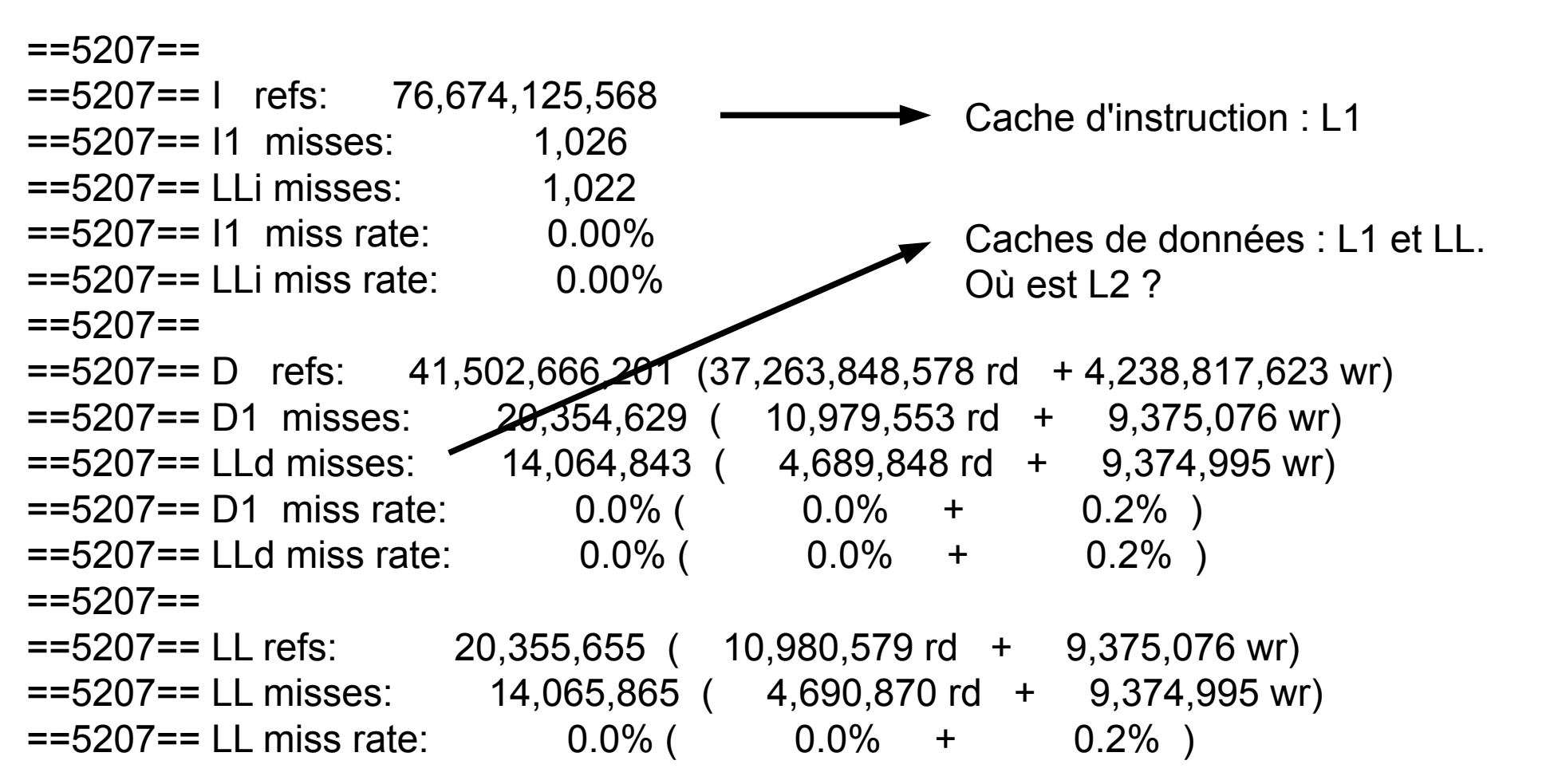

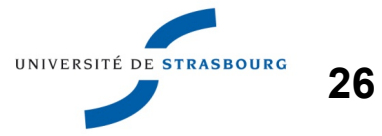

#### Bases de l'optimisation

MdS - 07/10/2013

**27**

### En plus de la sortie texte, un fichier de profiling est analysable par cg\_annotate :

rdavid@jdevt7b:"/Jeuvie\$ cg\_annotate cachegrind.out.5314

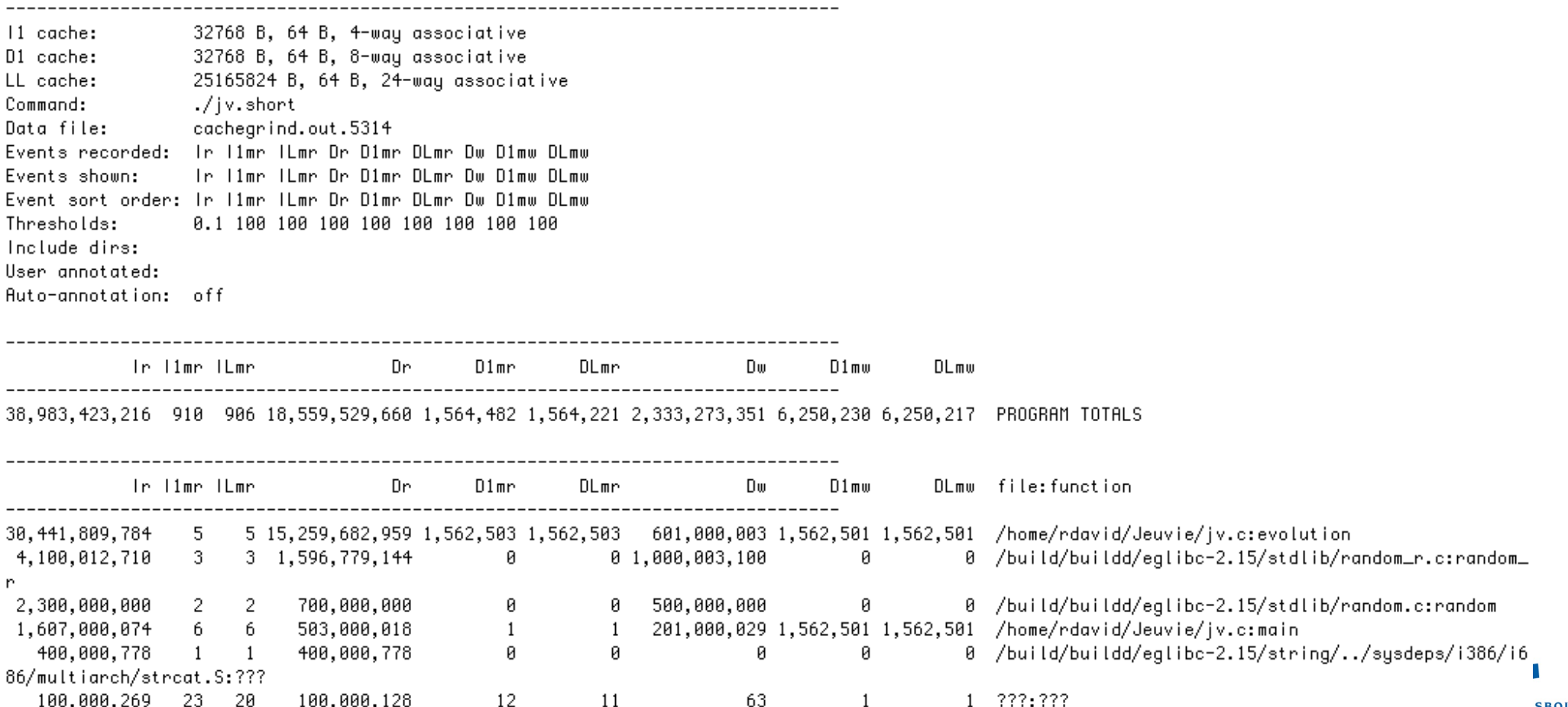

#### Bases de l'optimisation

MdS - 07/10/2013

Les événements remontés sont :

 Ir : I cache reads (ie. instructions executed) I1mr: I1 cache read misses I2mr: L2 cache instruction read misses  **Dr : D cache reads (ie. memory reads)** D1mr: D1 cache read misses  **D2mr: L2 cache data read misses Dw : D cache writes (ie. memory writes)** D1mw: D1 cache write misses  **D2mw: L2 cache data write misses**

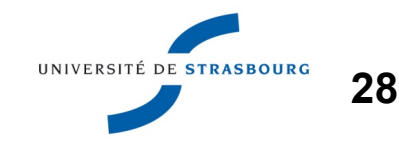

#### Bases de l'optimisation

MdS - 07/10/2013

Il peut être bien plus intéressant d'avoir une remontée d'informations au niveau ligne de code et non par fonction : cg\_annotate --auto=yes cachegrind.out.5314

nous apprend par exemple que l'instruction : **nbvoisins+=g1[((xv+maxi)%maxi)\*maxj+(yv+maxj) %maxj];**

est celle qui génère les défauts de cache du programme. Est-ce logique ?

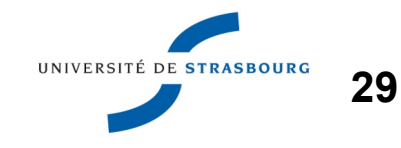

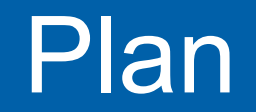

Bases de l'optimisation

- **Performance ? What is it all about ?**
- **Mesure**
- **Deparation : CPU**
- **Detimisation : mémoire**
- ▶ Conclusion

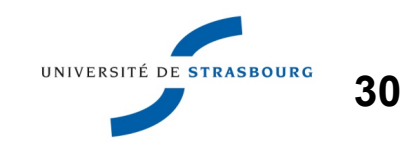

# Optimisation CPU

- **Pour traiter de 2 techniques d'optimisation CPU,** nous travaillons sur une version à peine modifiée des Stream Benchmarks <http://www.cs.virginia.edu/stream/ref.html>
- Ce benchmark réalise des opérations très simples :
	- addition de tableaux
	- recopie
	- triad : a=b+ coefficient \* c
- Le bench affiche un résultat en MB/s, que nous allons améliorer

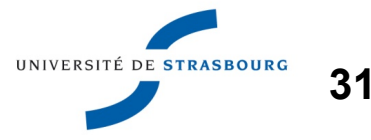

# Optimisation CPU

MdS - 07/10/2013

Quelles sont (quelques unes) des optimisations CPU réalisées par les compilateurs ? Source http://gcc.gnu.org/onlinedocs/4.8.1/

- Sortie des invariants de boucle
- Réduction de variables en examinant les variables induites (ex : indice et adresse mémoire)
- Déroulage de boucles ⇒ Réduction coût de gestion
- Vectorisation ⇒ Réduction temps passé
- Inlining ⇒ Réduction temps passé dans la gestion des appels

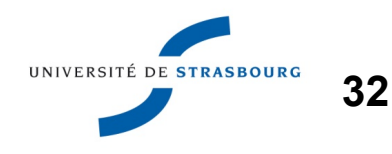

## Optimisation CPU – Loop Unrolling

Bases de l'optimisation

MdS - 07/10/2013

Nous allons augmenter le ratio d'instructions utiles :

- En augmentant relativement la longueur du corps de boucle
- En diminuant le nombre de tours de boucle
- **Faites une copie du fichier**

optim\_base/atelier/Stream/stream.c sur votre compte, et ajoutez une directive de compilation TUNED\_ADD pour proposer une version « fonction » du code contenu dans la ligne 334- 335

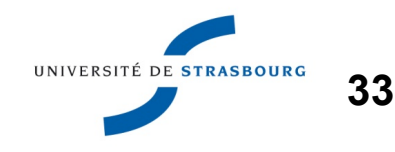

## Optimisation CPU – Loop Unrolling

}

Bases de l'optimisation

MdS - 07/10/2013

Voici un exemple de boucle déroulée de taille 4 :

- for (j=0; j<STREAM\_ARRAY\_SIZE; j=j+4)
	- $|a[i] = b[i] + \text{scalar}^*c[i];$  $a[i+1] = b[i+1] + \text{scalar}^*c[i+1];$  $a[i+2] = b[i+2] + \text{scalar}^*c[i+2];$  $a[i+3] = b[i+3] + \text{scalar*}c[i+3];$

Quelle amélioration de performance observez-vous ?

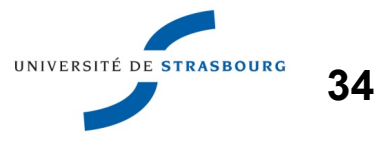

## Optimisation CPU – Loop Unrolling

MdS - 07/10/2013

Avec le compilateur Gcc, pour dérouler automatiquement les boucles dans tout le code, utiliser l'option à la ligne de commande :

-funroll-loops

**Pour dérouler spécifiquement une boucle, on** ajoute des instructions (pragma) à destination du compilateur dans le code :

#pragma GCC push\_options

#pragma GCC optimize ("unroll-loops")

définition de fonction

#pragma GCC pop\_options

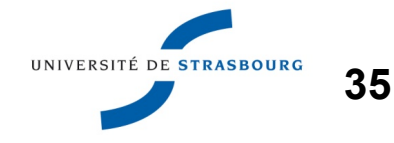

Bases de l'optimisation

MdS - 07/10/2013

**Depuis une dizaine d'années, les processeurs** disposent de petites unités vectorielles (stockage + calcul) effectuant diverses opérations mathématiques, motivés par les besoins du traitement d'images. 5ème version à ce jour http://sseplus.sourceforge.net/fntable.html

- **Example 13 Ces instructions nécessitent l'emploi de types** spécifiques, décrits dans des fichiers spécifiques
- **Les fonctions correspondant aux opérateurs** arithmétiques sont des fonctions intrinsèques connues par le compilateur... si on le lui demande

Bases de l'optimisation

MdS - 07/10/2013

SSE : 1ers jeux d'instructions vectorielles, accessible sur Intel et AMD

- **AVX : Jeux d'instructions introduit avec le Sandy** Bridge, disponible également sur AMD Bulldozer, visant à étendre le SSE
	- Vecteurs de 256 ou 512 bits
	- Apparition d'opérateurs non destructifs comme  $c = a + b$
- **Dans les exemples, nous étudierons des cas très** simples issus de SSE 1

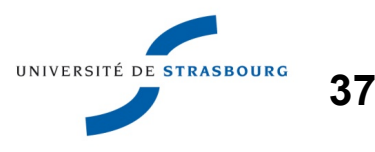

#### Bases de l'optimisation

MdS - 07/10/2013

Exemple de type de données :

m128 : un vecteur de 128 bits 4 flottants ou 2 doubles

### Exemple d'opération : \_mm\_add\_p**s** : addition terme à terme sur des éléments flottants de 4 octets

**L'opération arithmétique effectue en une fois les 4** additions  $\Rightarrow$  gain de temps CPU

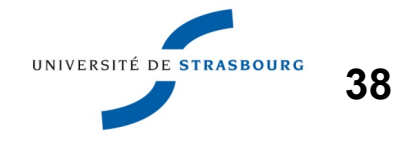

Bases de l'optimisation

MdS - 07/10/2013

**39**

**Dans le code, ajouter l'inclusion de l'en-tête** spécifique :

#include <xmmintrin.h>

- **Pour que les types et les fonctions soient activés** dans le compilateur, ajouter les options -msse, jusqu'à -msse4.2 si le processeur le supporte
- **D**-msse suffit pour notre atelier
- **Pour vérifier le niveau de sse pris en charge par le** processeur, regardez la sortie de **cat /proc/cpuinfo**
- **Instruction assembleur correspondant : [cpuid](http://www.gladir.com/LEXIQUE/ASM/cpuid.htm)**

#### Bases de l'optimisation

MdS - 07/10/2013

### **Exemple de code : addition de 2 vecteurs**

```
#include <xmmintrin.h>
```

```
__m128 * mm_c= (__m128 *) c; // c,b,a les tableaux 
d'origine
 m128 * mm_b= (m128 *) b;
m128 * mm_a= (m128 *) a;
    for (j=0; j<STREAM_ARRAY_SIZE/4; j++)
\{*mm_c = \mumm add ps(*mm a,*mm b);
```
 // Do some pointer arithmetic on the mm types mm  $c + j$  // Fera avancer le pointeur de 4 octets mm\_b ++;

Intégrez ces modifications dans stream.c et mesurez le résultat obtenu , mm\_a  $++;$ **IIGQ** 

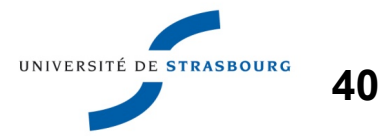

#### Bases de l'optimisation

MdS - 07/10/2013

### **Résultats obtenus**

- L'exécutable optim\_base/Stream/stream est la version de base, compilée avec gcc, travaillant sur des float
- **L'exécutable** optim\_base/Stream/stream\_sse est la version où les 4 kernels ont été optimisés avec des instructions sse

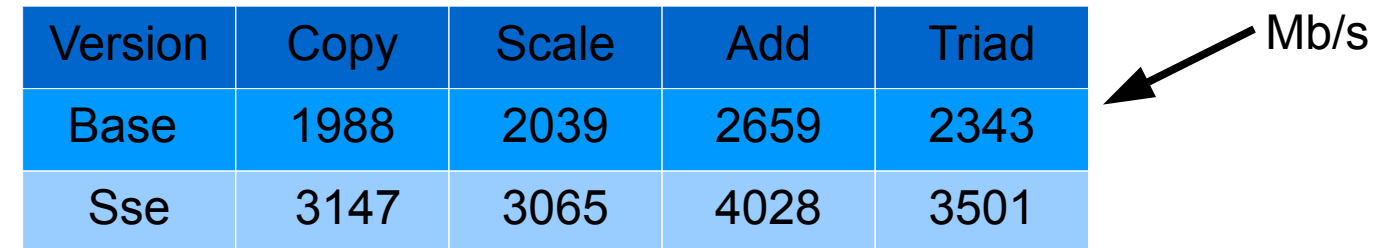

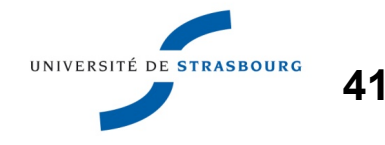

#### Bases de l'optimisation

MdS - 07/10/2013

### Avec le compilateur gcc :

- **O**-ftree-vectorize
- inclus dans le niveau d'optimisation -03

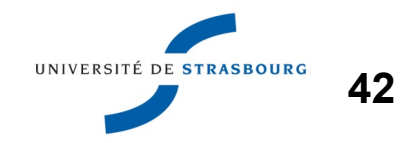

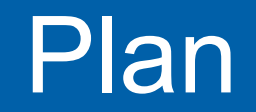

Bases de l'optimisation

MdS - 07/10/2013

**Performance ? What is it all about ?** 

### **Mesure**

- **Departmisation : CPU**
- **Detimisation : mémoire**
- ▶ Conclusion

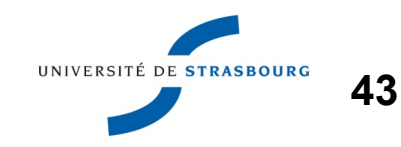

MdS - 07/10/2013

- **Pour optimiser la mémoire, il faut profiter des** données tant qu'elles sont dans le cache.
- **Pour cela, on essaye de profiter de 2 principes de** localité :
	- Localité spatiale : travailler sur des données proches en mémoire.

En effet, proches en mémoire, elles seront vraisemblablement présentes dans le cache en même temps

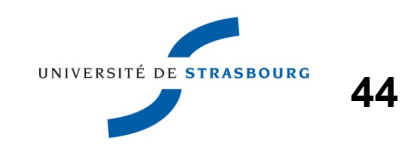

- **Localité temporelle : utiliser les données à plusieurs** reprises de manière rapprochée dans le temps Cela permet de *rentabiliser* le coût de chargement des données
- **Pour bénéficier de ces caractéristiques, il est** parfois nécessaire de restructurer en profondeur les structures mémoire de ses codes.
- Le travail est comparable à celui qu'on pourrait effectuer lors du portage du code sur un GPU, où les performances sont largement dépendantes des caractéristiques des accès mémoire

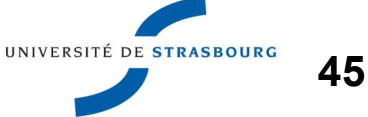

Bases de l'optimisation

MdS - 07/10/2013

**46**

**De Ordre des éléments en mémoire pour un tableau** 2D en C

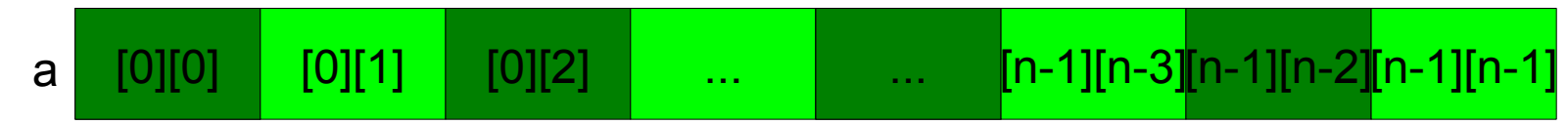

- len C, quand on écrit a[i][j], on accède à l'élément d'adresse :  $a+j \times$ *dim*  $y + j$ Fonction d'accès
- ▶ C'est une convention du langage, d'autres langages procèdent autrement (Fortran)
- **Dans tous les cas, nous cherchons à nous aligner** dans nos codes à l'ordre mémoire

- **Dans le fichier** optim\_base/cache/t.c, nous reproduisons pour des tableaux de taille variable la fonction d'accès vue précédemment :
- **Nous allouons une zone contigüe en mémoire :** t=malloc(nb\_elem\*sizeof(TYPE));
- Nous accédons à cette zone par un adressage 2D : #define ADDR(i,j,dim) (i\*dim+j)
- Correspond exactement à ce qu'aurait fait le compilateur sur un tableau dont il connaît la taille

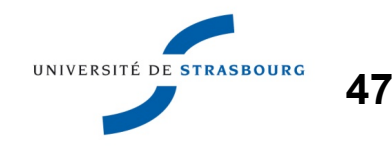

**Nous réalisons un parcours du tableau dans 2** fonctions différentes qui produisent le même résultat

```
\triangleright for (i=0 ; i < dim ; i++)
       for (j=0 ; j < dim ; j++)\{t[ADDR(i,j,dim)]=i+j; }
                                     Fonction parcours_ok
```
Quelle est l'adresse de deux accès consécutifs ?

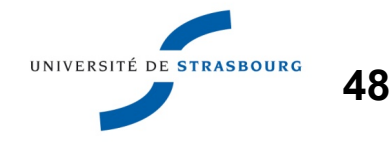

- **Instrumentez le code et lisez les traces avec gprof**
- **Nous lançons le code avec valgrind valgrind –tool=cachegrind ./t 20** (long)
- Le résultat faît apparaître un nombre de défauts de cache relativement élevés : 50% des accès se traduisent par un cache miss

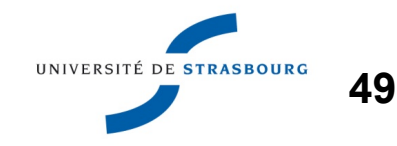

#### Bases de l'optimisation

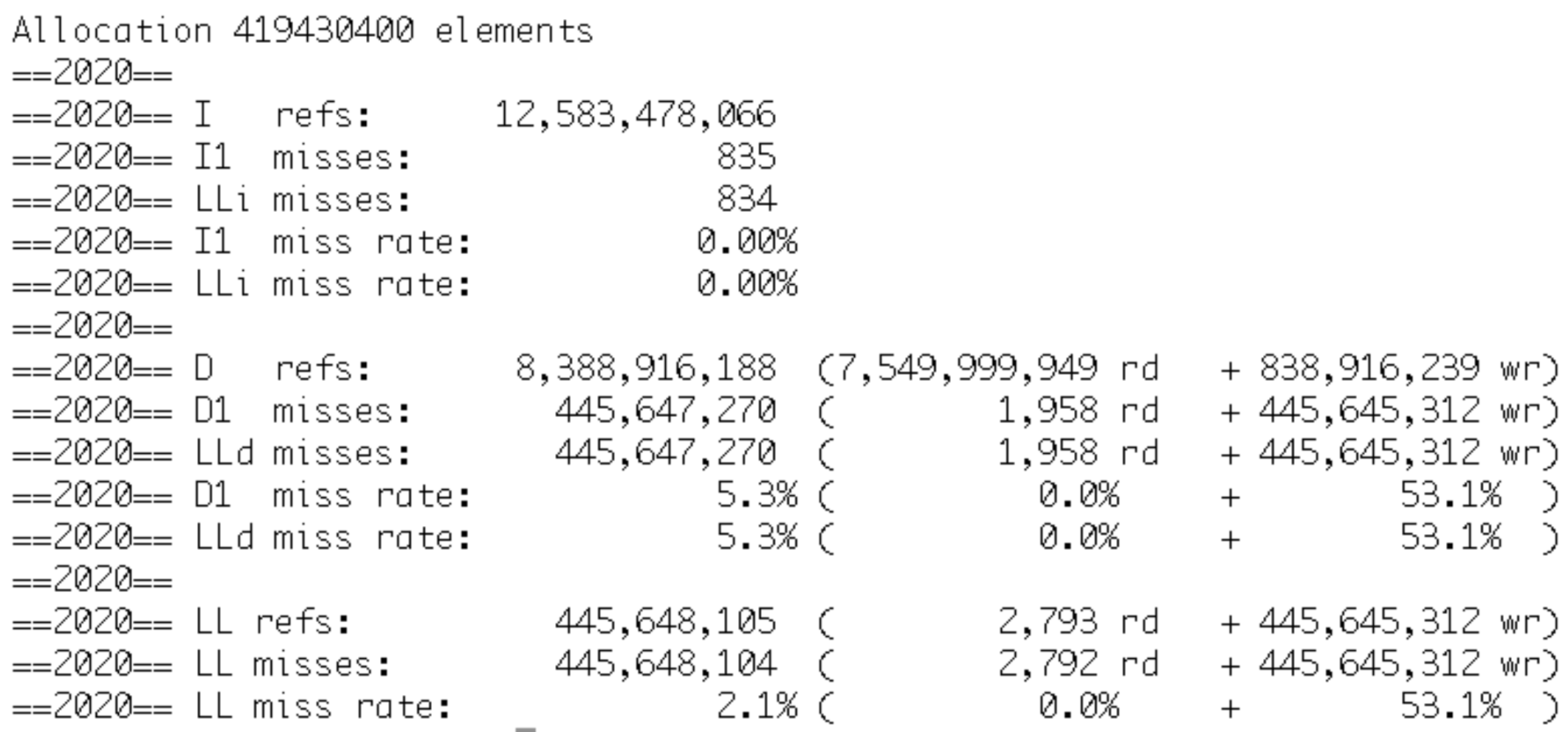

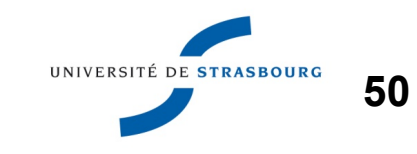

#### Bases de l'optimisation

MdS - 07/10/2013

**Avec** cg\_annotate --auto=yes cachegrind.out.[pid], on se rend bien compte de l'endroit où se produisent les défauts de cache.

- Est-ce logique?
- Quelle est la différence principale entre les fonctions parcours ok et parcours ko?

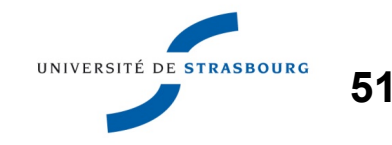

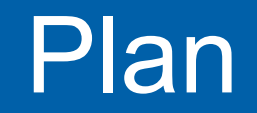

Bases de l'optimisation

- **Performance ? What is it all about ?**
- **Mesure**
- ▶ Optimisation : CPU
- **Detimisation : mémoire**
- Conclusion

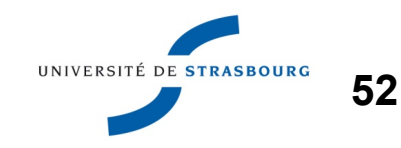

- La boîte à outils pour l'analyse des performances est vaste… mais peut s'utiliser pas à pas
- L'optimisation de code dé-structure le code initial
	- Pensez à conserver l'interface et à documenter
	- Certaines optimisations rendent le code dépendant de l'architecture, prévoyez une roue de secours
	- Le compilateur ne fait pas tout
- **Autre piste : les optimisations algorithmiques liées** à la connaissance du domaine (symétries, ...)